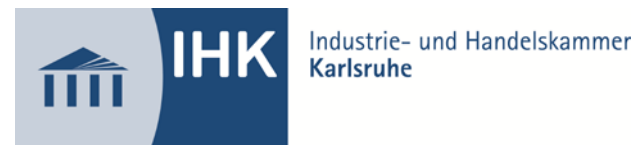

# **Merkblatt zum Antrag des betrieblichen Auftrages**

Anlagenmechaniker/-in (höchstens 18 Stunden)<br>
Fertigungsmechaniker / -in (höchstens 6.5 Stunden) Fertigungsmechaniker / -in<br>Industriemechaniker/-in Konstruktionsmechaniker/-in Werkzeugmechaniker/-in (höchstens 18 Stunden)<br>Zerspanungsmechaniker/-in (höchstens 15 Stunden) Zerspanungsmechaniker/-in (höchstens 15 Stunden)<br>Stanz- und Umformmechaniker/-in (höchstens 14 Stunden) Stanz- und Umformmechaniker/-in

**Durchführungszeiten:** (höchstens 18 Stunden)<br>(höchstens 18 Stunden)

Der zeitliche Rahmen zur Bearbeitung des betrieblichen Auftrags ist mit einer maximalen Stundenzahl je nach Ausbildungsberuf festgelegt (siehe oben). In dieser Zeit ist der Betriebliche Auftrag durchzuführen und mit praxisbezogenen Unterlagen zu dokumentieren.

Es müssen die unterschiedlichen Auftragsphasen sowie die Erstellung der Auftragsbeschreibung als Bestandteil des Auftrages aufgeführt werden.

Aussagekräftige Bezeichnungen der Auftragsphasen müssen abhängig vom Betrieblichen Auftrag und Unternehmen gewählt werden. Die Betrieblichen Auftragsphasen sollen durch die wesentlichen Arbeitsschritte näher erläutert und mit einer groben Zeitplanung versehen werden.

Neben den Auftragsphasen sind auch das Auftragsziel und die jeweiligen technischen und organisatorischen Umfeldbedingungen zu definieren.

Der Antrag, einschließlich der Entscheidungshilfe, ist unter <https://pao-ihk-karlsruhe.de/tibrosBB/projekteLogin.jsp> zu dem von der IHK festgesetzten Termin (den Termin finden Sie in dem Online-System PAO) im Internet auszufüllen. Sollte ein Antrag aus "nicht wichtigem Grund" verspätet ausgefüllt werden, gilt die Prüfung als nicht bestanden.

**ACHTUNG:** Genehmigung des Antrags erfolgt per Email an den Auszubildenden und an den Ausbilder.

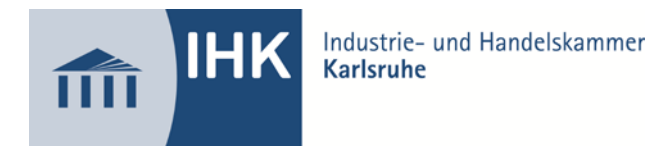

## **Anleitung:**

## 1. Schritt:

Der Auszubildende muss sich mit seiner Identnummer und seinem Passwort einloggen.

## 2. Schritt:

Auf der Startseite muss der Auszubildende seine Daten überprüfen und die Emailadresse von sich und seinem Ausbilder eingeben. WICHTIG: Auf dieser Seite finden Sie die Matrix, welche von Ihnen ausgefüllt und mit hochgeladen werden muss. ( → zweiter Punkt " Anleitung" – "Ablaufanleitung zum Antrag")

### 3. Schritt:

Durch die PIN-Eingabe wird der Projektantrag an den Ausbildungsbetrieb "weitergeleitet".

### 4. Schritt:

Der Ausbildungsbetrieb erhält eine Email. In dieser Email wird ein Link auf das Onlineportal mietgeliefert. Der Ausbilder muss sich mit seiner PIN einloggen und nach Sichtung des Antrages nochmals mit PIN-Eingabe den Projektantrag an die IHK weiterleiten.

## **Ablehnung oder Überarbeitung**

Wird ein Antrag für den betrieblichen Auftrag abgelehnt oder zur Überarbeitung abgelehnt, erhält der Antragsteller eine schriftliche Begründung (per Email), mit gleichzeitiger Aufforderung, einen neuen Antrag bis zu einem von der IHK festgesetzten Termin einzureichen oder den vorhandenen Antrag entsprechend zu überarbeiten.

#### **Wichtiger Hinweis**

Der Antragsteller und der Ausbilder werden über die Sachstände des Antrages per E-Mail informiert.